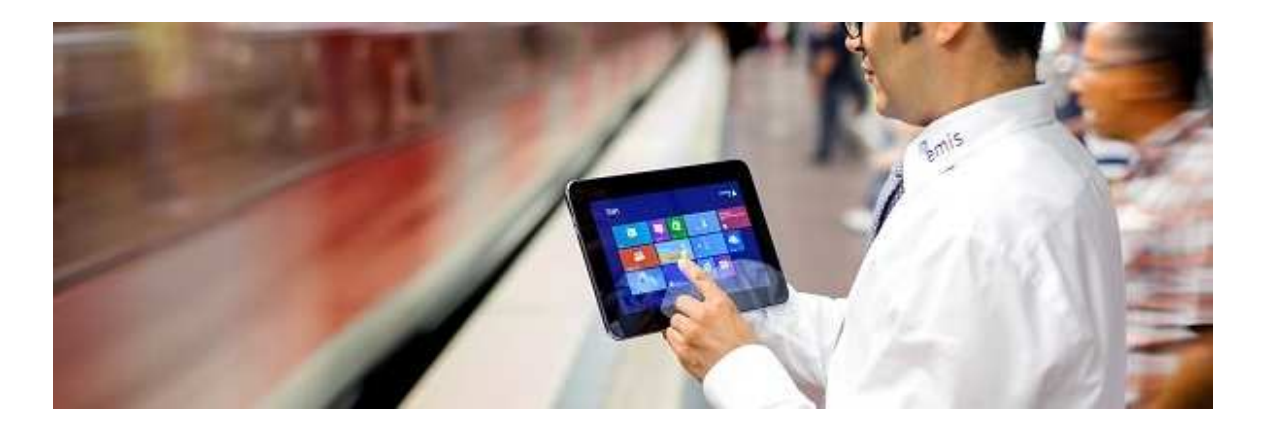

# **emis.releaseupdate 4. Quartal 2018**

Sehr geehrte Damen und Herren,

das neue Releaseupdate für das 4. Quartal 2018 steht mit vielen neuen Features, kleinen Programmverbesserungen und Fehlerbehebungen ab sofort für Sie zur Verfügung.

#### **Selektionsmöglichkeiten im Modul "Auftragsverwaltung"**

Mit den neu eingefügten Selektionsmerkmalen verschaffen Sie sich jederzeit mit wenigen Klicks einen aktuellen Überblick über Ihre Umsätze, Aufträge, unbezahlte Rechnungen...

Gehen Sie hierfür wie folgt vor:

- Öffnen Sie im Auswahlmenü unter "EMIS-Auftrag" das Modul "Auftragsverwaltung"
- Öffnen Sie über die Funktionstaste "F8" die Tabellenansicht
- Am unteren Bildschirmrand erscheinen die neu eingefügten Selektionsmerkmale:
- **1. Geliefert**
- **2. Berechnet**
- **3. Bezahlt**
- **4. Abgeschlossen**
- **5. Reklamiert**

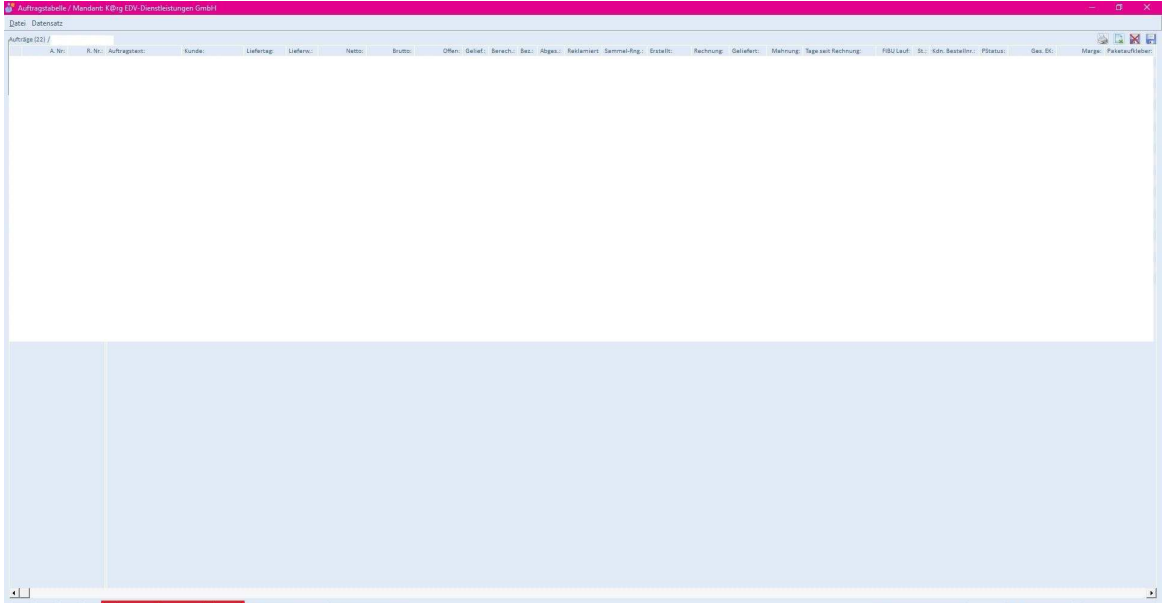

Auftragspositionen  $\begin{array}{|c|c|c|}\hline \textbf{M} & \textbf{F3}\cdot \textbf{gbbruch} \\\hline \end{array}$  F4 - Weiter

Eine beliebige Selektion wird durch einen Klick auf die Kästchen neben den Selektionsmerkmalen aktiviert/ deaktiviert:

Legende:

 $\blacksquare$  = nicht relevant  $\Box$  = ja  $\Box$  = nein

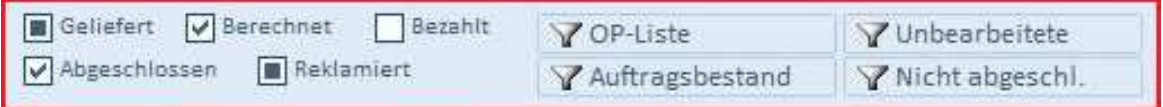

Übrigens:

Mit einem Rechtsklick springt das Selektionsmekrmal wieder auf den ursprünglichen Zustand zurück.

#### **Neuigkeiten in emis.phone für iOS / Android**

Auch in emis.phone für iOS und Android haben wir viele neue Features implementiert:

#### **Home**

Im **Home-Tab** haben Sie schnellen Zugriff auf aktuelle E-Mails, Termine und Wiedervorlagen.

### **CRM**

Mit dem **CRM-Tab** haben Sie Zugriff auf Ihre Adressen aus emis.

### **ComCenter**

Im **ComCenter-Tab** haben Sie stets Zugriff auf Ihre E-Mails aus emis.

# **Kalender**

Im **Kalender-Tab** haben Sie stets Zugriff auf Ihre Termine aus emis.

### **Passwortmanager - Neu!**

Über den Menüpunkt **Passwortmanager** haben Sie stets Zugriff auf Ihre Passwörter aus dem emis.passwortmanager.

### **Quick WV- Neu!**

Über den Menüpunkt **Quick Wiedervorlage** können Sie schnell und einfach eine Wiedervorlage erstellen.

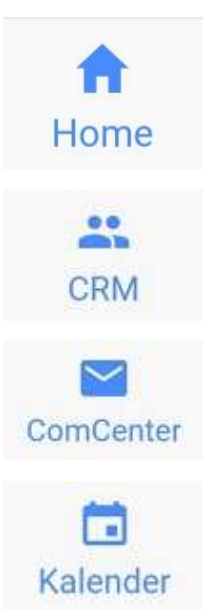

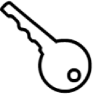

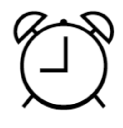

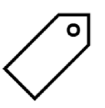

# **Tickets - Neu!**

Über den Menüpunkt **Tickets** können Sie stets Ihre aktuellen und abgeschlossenen Tickets einsehen.

#### **Anwender online - Neu!**

Über den Menüpunkt **Anwender online** haben Sie stets eine Übersicht über die emis.user, die aktuell über die emis.zeiterfassung eingestempelt sind

#### **Urlaubsverwaltung - Neu!**

Mit dem Menüpunkt **Urlaubsverwaltung** können Sie immer Ihren Urlaubsanspruch verfolgen.

# **Personalstamm - Neu!**

Über den Menüpunkt **Personalstamm** haben Sie stets Zugriff auf die Kontaktdaten Ihrer Kollegen.

# **Zeiterfassung - Neu!**

Über den Menüpunkt **Zeiterfassung** haben Sie stets Zugriff auf Ihre Stempelzeiten, die über die emis.zeiterfassung erfasst wurden.

Zur Vereinbarung eines Installationstermines für das Quartalsupdate setzen Sie sich bitte unter der Rufnummer 07191-733192 mit uns in Verbindung.

Mit freundlichen Grüßen

 $\left(\frac{\partial f}{\partial p}\right)$ 

Geschäftsführer

Karg EDV-Dienstleistungen GmbH

Blumenstr. 11 71522 Backnang Deutschland

+49 7191 733192 info@karg-edv.de http://www.karg-edv.de CEO: Volker Karg Register: Amtsgericht Stuttgart, HRB 271769 Tax ID: DE229002684

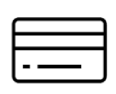

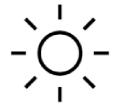

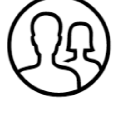

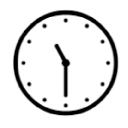